# **http://epson.sn**

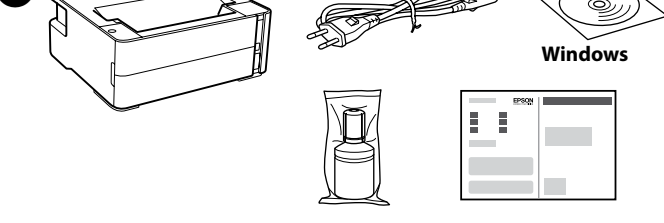

Additional items may be included depending on the location. Des éléments supplémentaires peuvent être inclus en fonction de l'emplacement.

Se pueden incluir otros elementos adicionales en función de la ubicación.

Podem ser adicionados itens adicionais de acordo com o local.

#### **Read This First**

**La tinta de esta impresora debe manipularse con cuidado. Al rellenar el tanque, la tinta puede salpicar. Las manchas en la ropa u otros objetos**  podrían ser per**ı** 

**The ink for this printer must be handled carefully. Ink may splatter when the ink tank is being filled or refilled with ink. If ink gets on your clothes or belongings, it may not come off.**

#### **Lisez d'abord ceci**

**L'encre de cette imprimante doit être manipulée avec soin. De l'encre peut s'échapper lors du remplissage du réservoir d'encre. Si vos vêtements ou effets personnels sont aspergés d'encre, il peut être impossible de la retirer.**

#### **Lea esto primero**

- See this guide or Epson video guides for printer setup instructions.
- Consultez ce guide ou les guides vidéo Epson pour consulter les instructions de configuration de l'imprimante. Consulte esta guía o las video guías de Epson para ver las
- instrucciones de instalación de la impresora. Consulte este guia ou os vídeos guias da Epson para obter instruções de configuração da impressora.

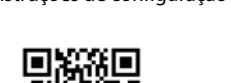

#### **Ler antes**

**A tinta para esta impressora deve ser manuseada cuidadosamente. A tinta pode salpicar ao abastece ou reabastece o depósito com tinta. Se a tinta entrar em contacto com as suas roupas ou pertences, pode nunca mais sair.**

Le flacon d'encre initial sera partiellement utilisé pour charger la tête d'impression. Ce flacon peut imprimer moins de pages par rapport aux flacons d'encre suivant

> Quite la tapa mientras mantiene el bote de tinta en posición vertical; de lo contrario, podría derramarse tinta. Remover a tampa mantendo o frasco de tinta na vertical; se não o fizer, pode verter a tinta.

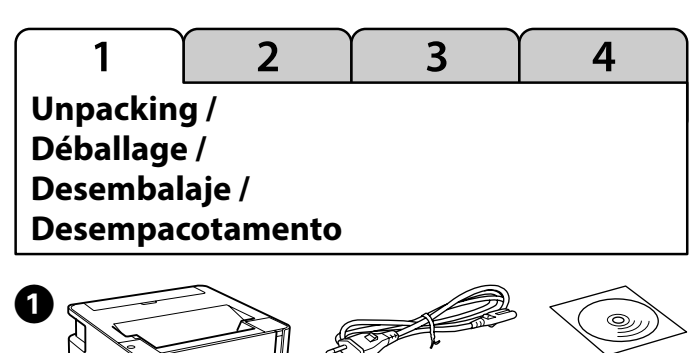

The initial ink bottle will be partly used to charge the print head. This bottle may print fewer pages compared to subsequent ink bottles.

El bote de tinta inicial se usará parcialmente para cargar el cabezal de impresión. Este bote puede imprimir menos páginas que con los botes de tinta posteriores.

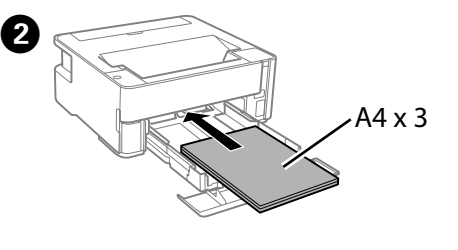

O frasco de tinta inicial será utilizado parcialmente para carregar a cabeça de impressão. Este frasco poderá imprimir menos páginas do que os frascos posteriores.

# **Setup / Configuration / Configuración / Configuração**

Go to the next section. Passez à la section suivante. Vaya a la sección siguiente. Avance para a secção seguinte.

 $\begin{pmatrix} 3 \\ \text{min} \end{pmatrix}$ 

 $\overline{4}$ 

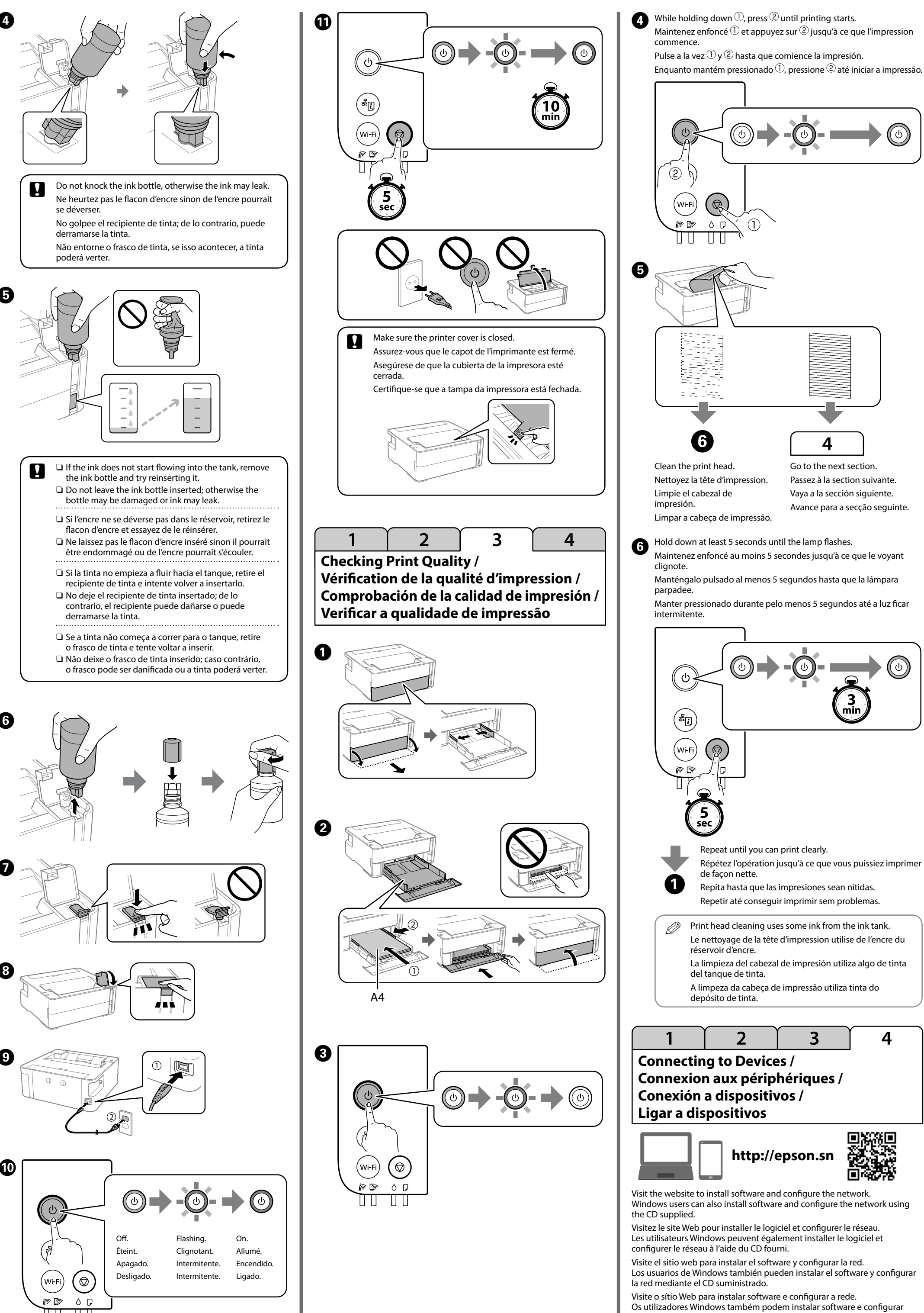

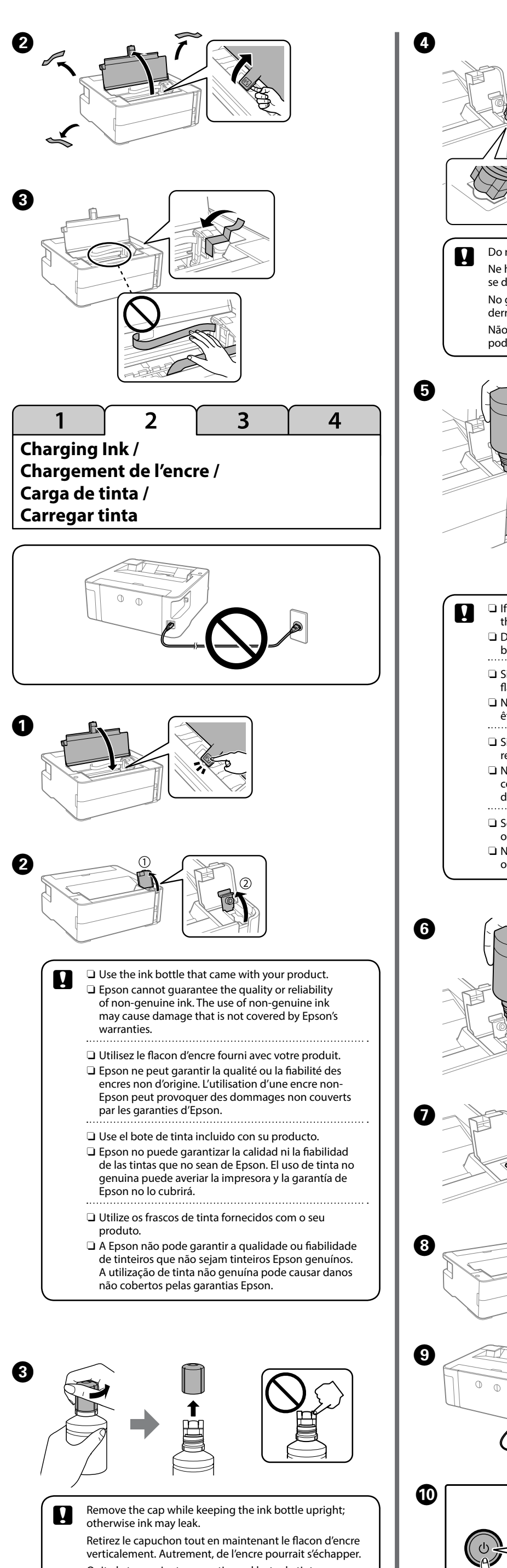

Visite o sítio Web para instalar software e configurar a rede.

 $\overline{3}$ 

 $\boldsymbol{4}$ 

回次次回 **愛媛** 

Os utilizadores Windows também podem instalar software e configurar a rede usando o CD fornecido.

You can connect computers or smart devices directly to the printer without a wireless router. If you are unable to connect using a Wi-Fi Direct connection, see the *User's Guide*.

Vous pouvez directement connecter des ordinateurs ou des périphériques intelligents à l'imprimante sans passer par un routeur sans fil. Si vous ne parvenez pas à vous connecter à l'aide d'une connexion Wi-Fi Direct, consultez le *Guide d'utilisation*.

Puede conectar ordenadores o dispositivos inteligentes directamente a la impresora sin un router inalámbrico. Si no puede conectarse mediante Wi-Fi Direct, consulte el *Manual de usuario*.

É possível ligar computadores ou dispositivos inteligentes diretamente à impressora sem um router sem fios. Se não consegue ligar usando uma ligação Wi-Fi Direct, consulte o *Guia do Utilizador*.

# **Wi-Fi Direct How to Use / Comment utiliser / Cómo se utiliza / Como usar**

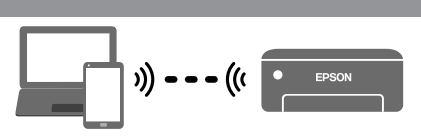

This step is not required from the second time. Cette étape n'est requise que la première fois. Este paso no es necesario desde la segunda vez.

Este passo não é necessário ao mudar pela segunda vez.

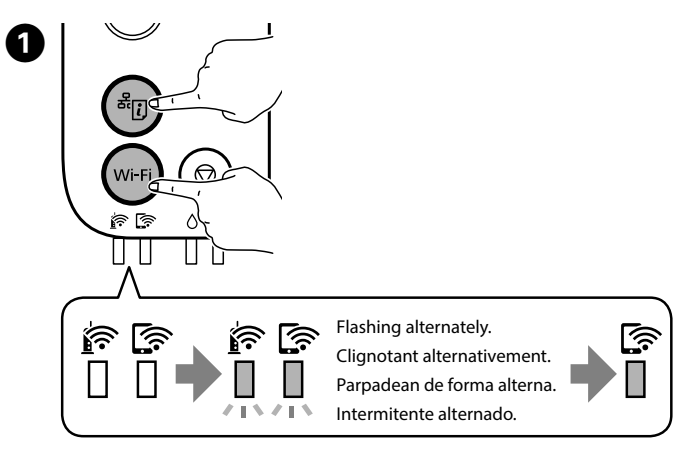

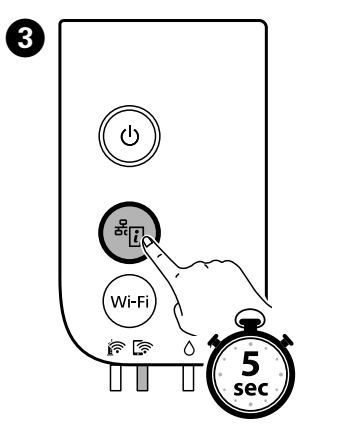

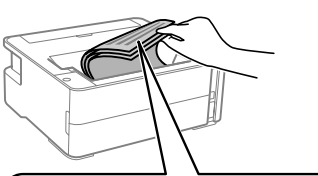

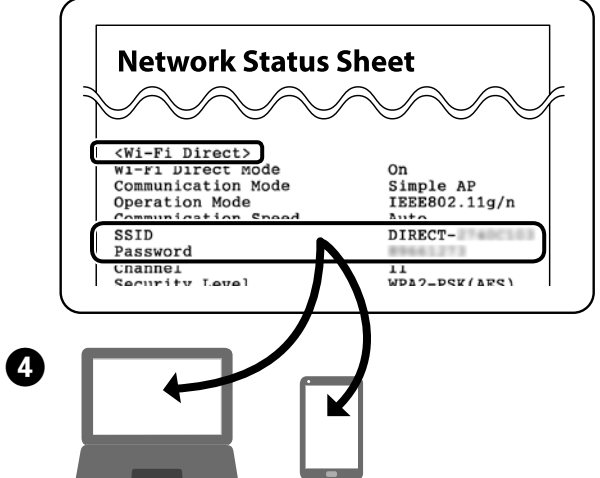

© 2019 Seiko Epson Corporation

Printed in XXXXXX

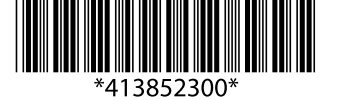

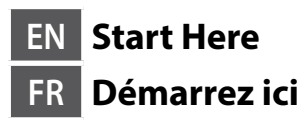

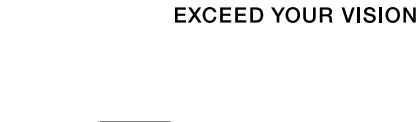

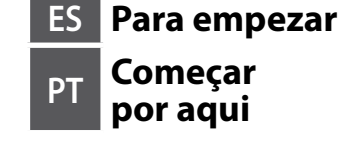

**EPSON** 

Windows® is a registered trademark of the Microsoft Corporation.

# **ET-M1170 ET-M1170U M1170**

Maschinenlärminformations-Verordnung 3. GPSGV: Der höchste Schalldruckpegel beträgt 70 dB(A) oder weniger gemäss EN ISO 7779. Das Gerät ist nicht für die Benutzung im unmittelbaren Gesichtsfeld am Bildschirmarbeitsplatz

vorgesehen. Um störende Reflexionen am Bildschirmarbeitsplatz zu vermeiden, darf dieses Produkt nicht im unmittelbaren Gesichtsfeld platziert werden.

Обладнання відповідає вимогам Технічного регламенту обмеження використання деяких небезпечних речовин в електричному та електронному обладнанні.

Для пользователей из России срок службы: 3 года.

AEEE Yönetmeliğine Uygundur.

Ürünün Sanayi ve Ticaret Bakanlığınca tespit ve ilan edilen kullanma ömrü 5 yıldır. Tüketicilerin şikayet ve itirazları konusundaki başvuruları tüketici mahkemelerine ve tüketici hakem heyetlerine yapılabilir.

- Üretici: SEIKO EPSON CORPORATION
- Adres: 3-5, Owa 3-chome, Suwa-shi, Nagano-ken 392-8502 Japan Tel: 81-266-52-3131 Web: http://www.epson.com/

The contents of this manual and the specifications of this product are subject to change without notice.

## **Guide to Control Panel / Guide du panneau de commande / Guía del panel de control / Guia do painel de controlo**

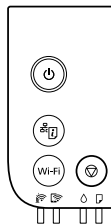

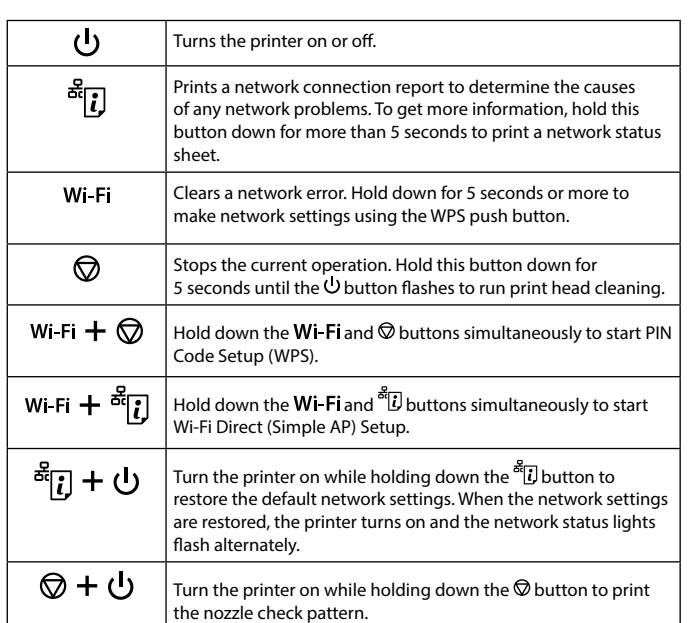

### **Reading the Indication Lights**

 $\mathbb{R}:$  On  $\mathbb{R}:$  Flashing

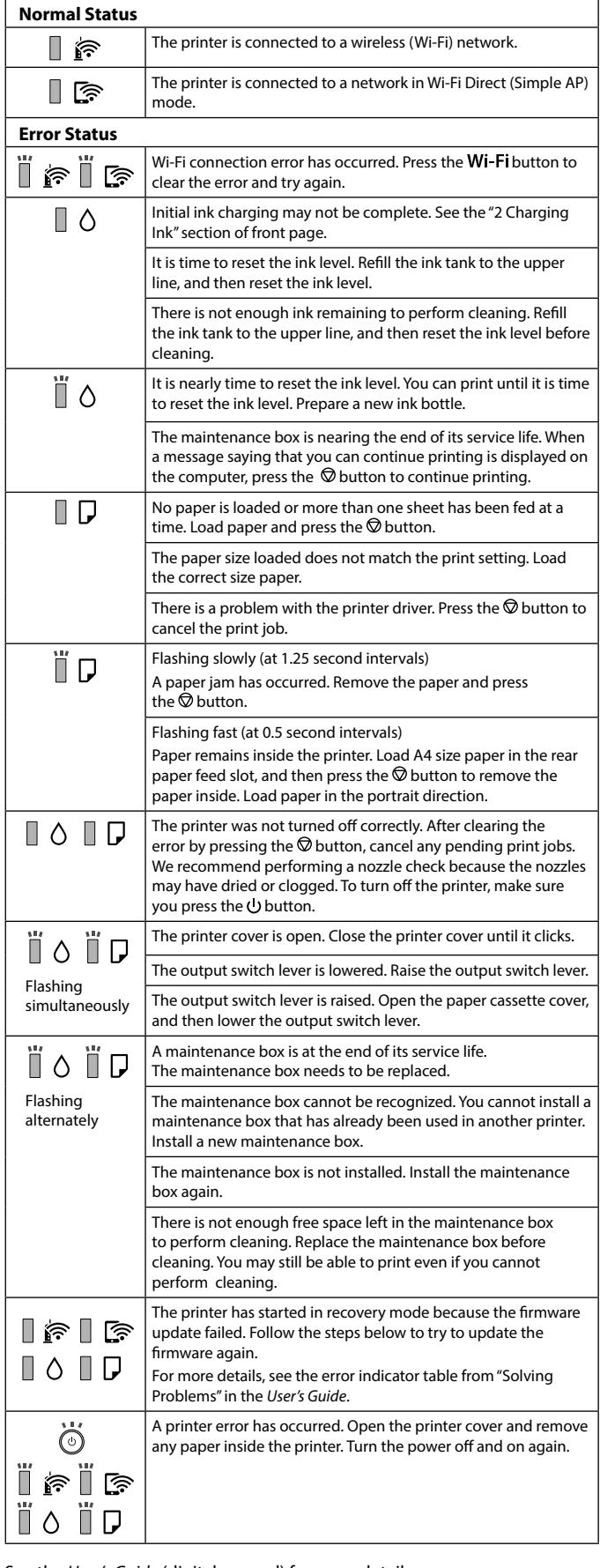

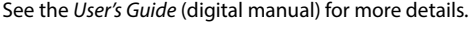

്ധ Met l'imprimante sous/hors tension. Imprime un rapport de connexion réseau pour déterminer ू [1] les causes de tout problème réseau. Pour obtenir plus d'informations, maintenez ce bouton enfoncé pendant plus de 5 secondes afin d'imprimer une feuille d'état du réseau. Efface une erreur réseau. Maintenez la pression pendant Wi-Fi 5 secondes ou plus pour définir les paramètres réseau à l'aide du bouton poussoir WPS. nterrompt l'opération en cours. Maintenez ce bouton enfoncé ଚ pendant 5 secondes jusqu'à ce que le bouton  $\cup$  clignote pour réaliser un nettoyage de la tête d'impression. Maintenez simultanément les boutons Wi-Fi et  $\circledcirc$  pour Wi-Fi  $+$   $\circledcirc$ démarrer la configuration du code PIN (WPS). Wi-Fi  $+$   $\frac{3}{5}$   $\left[\right]$ Maintenez simultanément les boutons **Wi-Fi** et  $\mathbf{E}$  pour lémarrer la configuration Wi-Fi Direct (Simple AP). Mettez sous tension l'imprimante tout en maintenant le bouton ீடு + ம de pour restaurer les paramètres réseau par défaut. Lorsque les paramètres réseau sont restaurés, l'imprimante s'allume et les voyants d'état du réseau clignotent alternativement. Mettez sous tension l'imprimante tout en maintenant le bouton ♡+⊙ pour restaurer les paramètres réseau par défaut.

## **Ink Bottle Codes / Codes de flacon d'encre / Códigos de los botes de tinta / Códigos dos frascos de tinta**

# our l'Europe / Para Europa / Para a Europa

## **Clearing Paper Jam / Élimination d'un bourrage papier / Cómo solucionar un atasco de papel / Desobstruir o papel encravado**

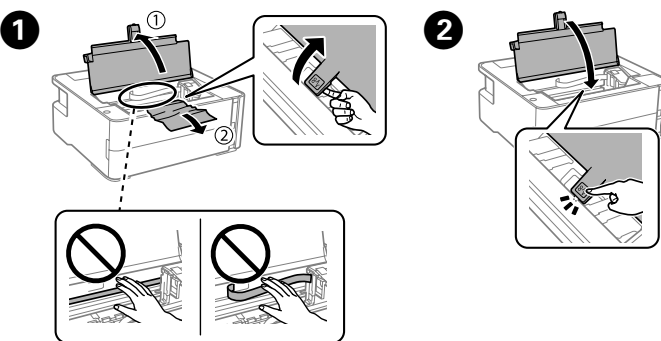

This guide includes basic information about your product and troubleshooting tips. See the *User's Guide* (digital manual) for more details. You can obtain the latest versions of guides from the following website.

Ce guide contient des informations de base sur votre produit, ainsi que des conseils de dépannage. Consultez le *Guide d'utilisation* (manuel numérique) pour plus de détails. Vous pouvez obtenir les versions les plus récentes des guides sur le site Web suivant.

Este manual incluye información básica sobre el producto y consejos para solucionar problemas. Consulte el *Manual de usuario* (manual digital) para obtener información detallada. Puede obtener las últimas versiones de los manuales en el siguiente sitio web.

Este guia inclui informações básicas sobre o seu produto e indicações de resolução de problemas. Consulte o *Guia do Utilizador* (manual digital) para obter mais informações. Poderá obter as versões mais recentes dos guias no seguinte sítio Web.

For outside Europe / Hors Europe / Para fuera de Europa / Para fora da Europa

For Europe / Pour l'Europe /  **http://support.epson.net/**

Para Europa / Para a Europa

 **http://www.epson.eu/Support**

**Transporting / Transport / Transporte / Transporte**

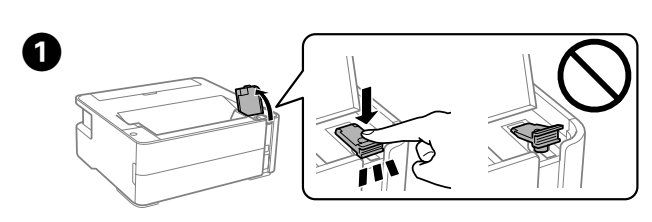

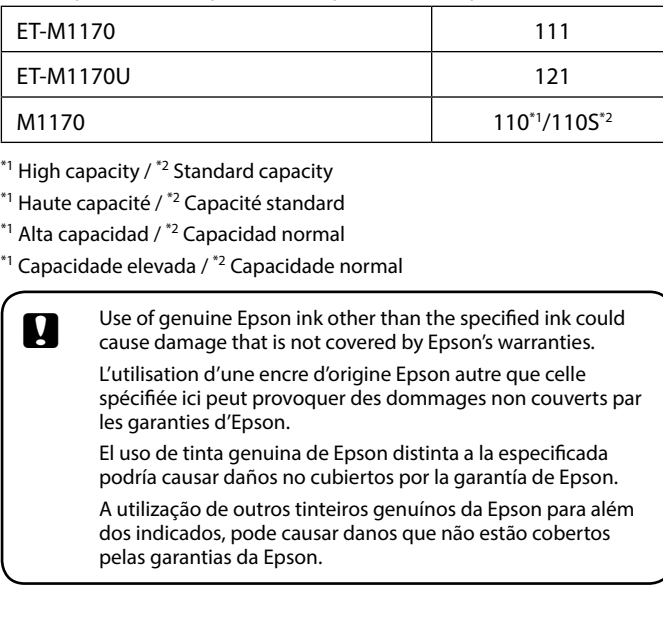

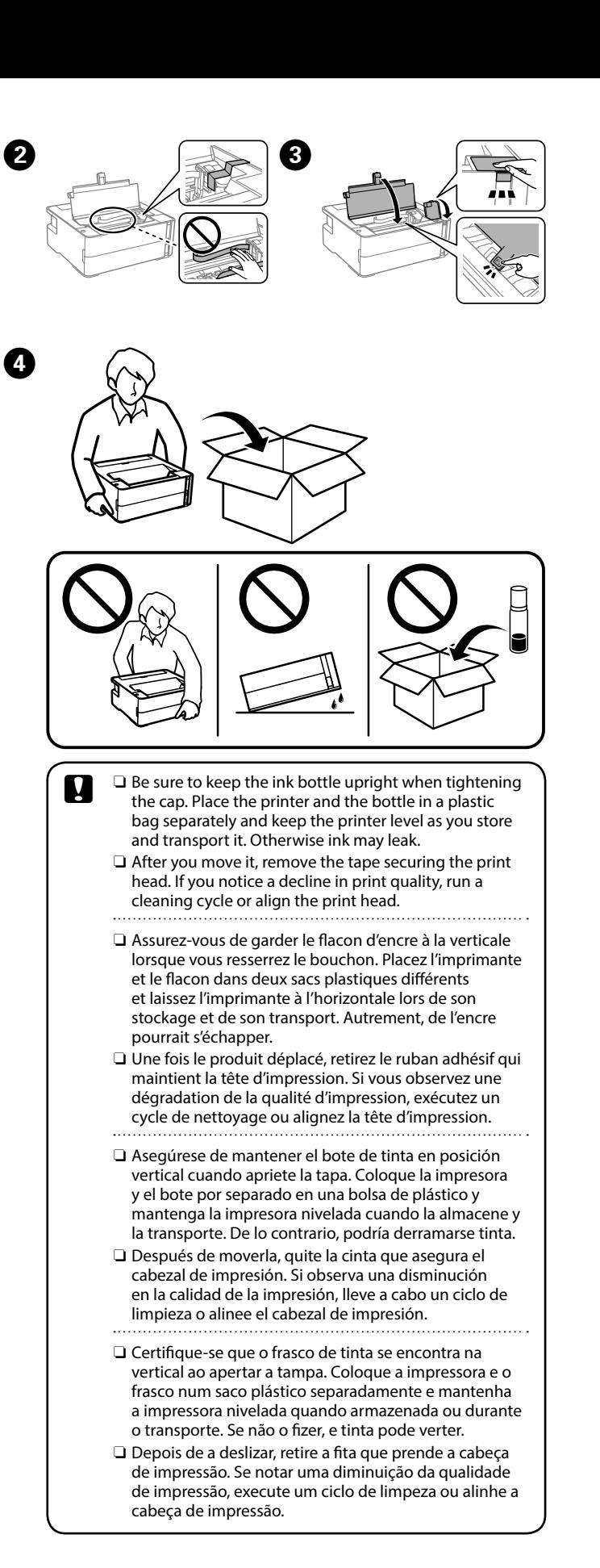

### **Front / Avant / Parte frontal / Frente**

## **Back / Arrière / Parte posterior / Traseira**

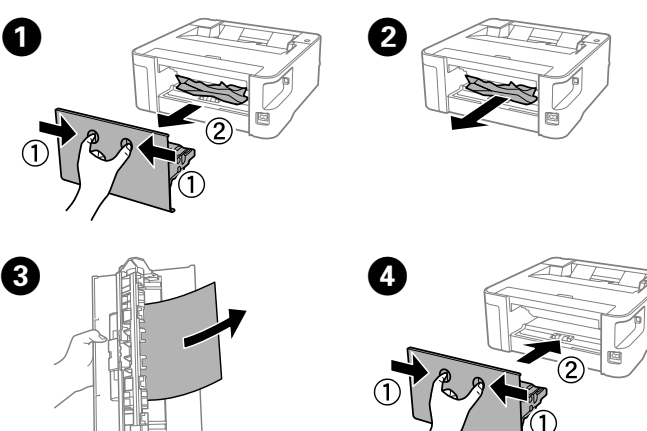

Vérifiez le niveau d'encre. Si le niveau d'encre est inférieur à la ligne inférieure reportez-vous à l'étape <sup>2</sup> à **O** de la section « 2 Chargement de l'encre » et remplissez le réservoir.

ruebe el nivel de tinta. Si el nivel de tinta está por debajo de la línea r, consulte desde el paso  $\bm{\Theta}$  al  $\bm{\Theta}$  de «2 Carga de tinta» y rellene la

ar o nível de tinta. Se o nível de tinta se encontrar abaixo da linha r, consulte o passo  $\bm{\Theta}$  a  $\bm{\Theta}$  de "2 Carregar tinta" e encha o depósito.

- If the  $\Diamond$  light flashes, press the  $\oslash$  button. Si le voyant  $\Diamond$  clignote, appuyez sur le bouton  $\oslash$ . Si el indicador luminoso  $\Diamond$  parpadea, pulse el botón  $\otimes$ . Se a luz  $\Diamond$  piscar, pressione o botão  $\oslash$ .
- To confirm the actual ink remaining, visually check the ink level<br>of the products to the both the contract of the integration of the product's tank. Prolonged use of the product when the ink level is below the lower line on the tank could damage the uct. vérifier la quantité d'encre réelle, consultez le niveau
	- re du réservoir du produit. Le produit peut être mmagé si vous continuez de l'utiliser alors que le niveau re est sous la ligne inférieure du réservoir.
	- saber cuánta tinta queda, compruebe visualmente el en el tanque de tinta del producto. Si sigue empleando el ucto durante un tiempo prolongado con el nivel de tinta ebajo del límite inferior, se podría averiar el producto. confirmar a tinta restante, verifique visualmente o nível de do depósito de tinta do produto. A utilização prolongada oduto com o nível de tinta abaixo do nível inferior do ue pode danificar o produto.

### **Lecture des voyants d'indication**

 $\|\cdot\|$ : Activé  $\|\cdot\|$ : Clignotant

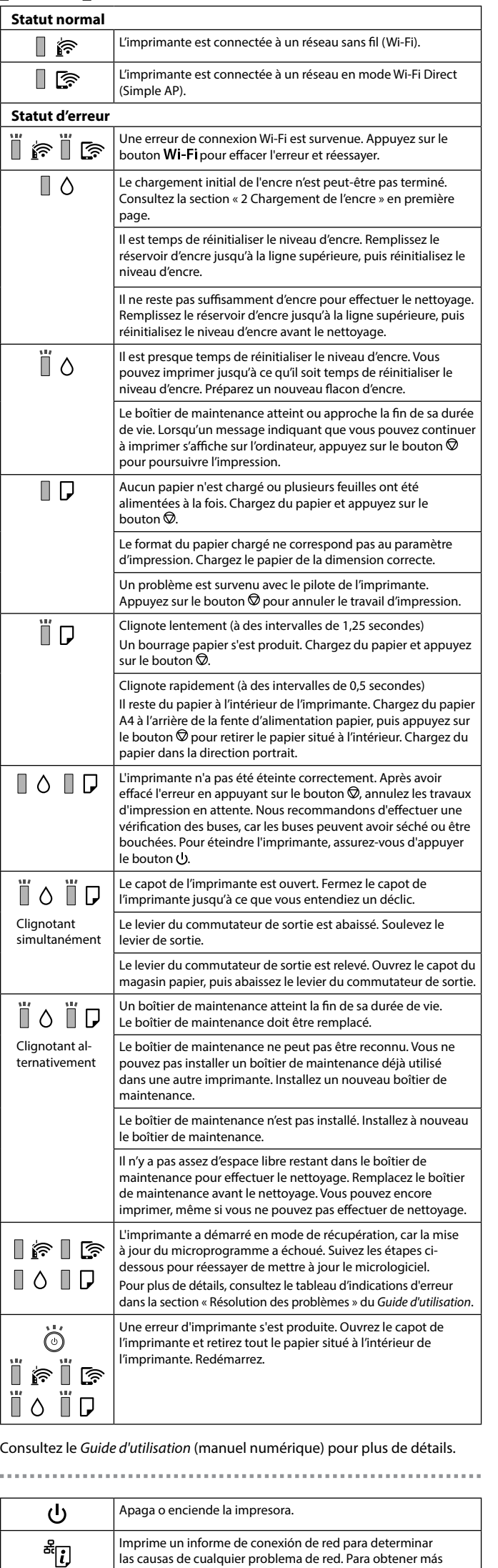

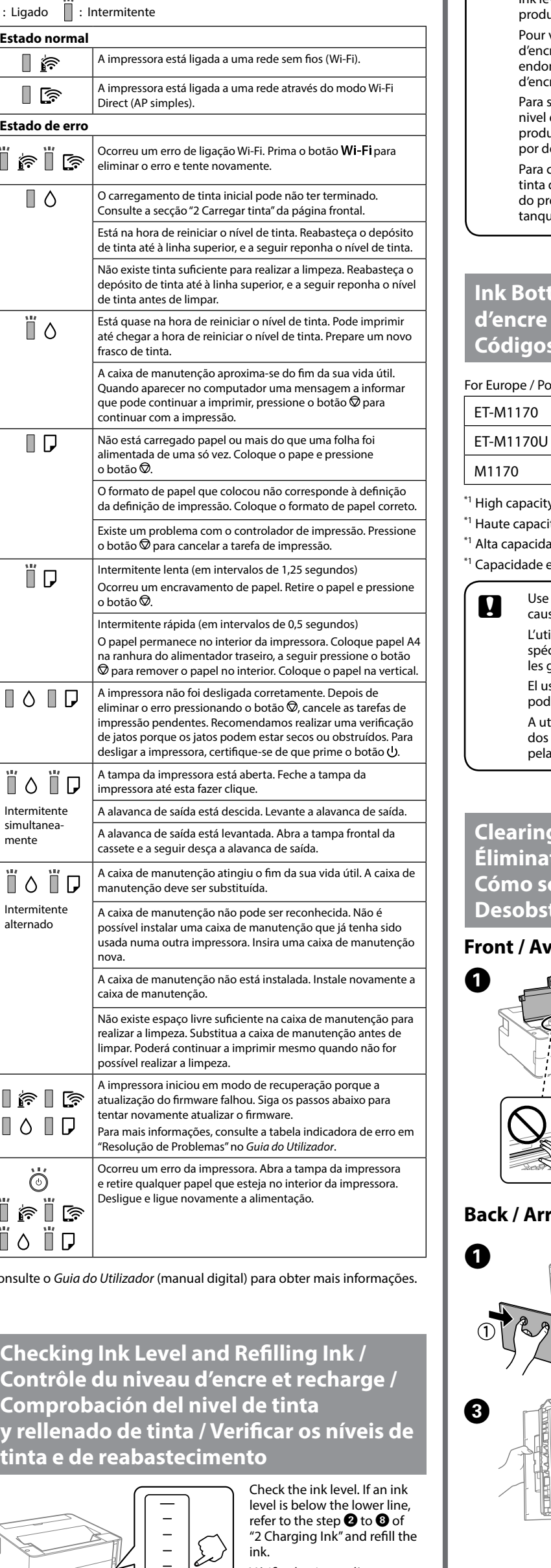

información, mantenga pulsado este botón durante más de 5 segundos para imprimir una hoja de estado de la red. Elimina un error de red. Manténgalo presionado durante 5 segundos o más para realizar ajustes de red con el botón WPS.

Wi-Fi

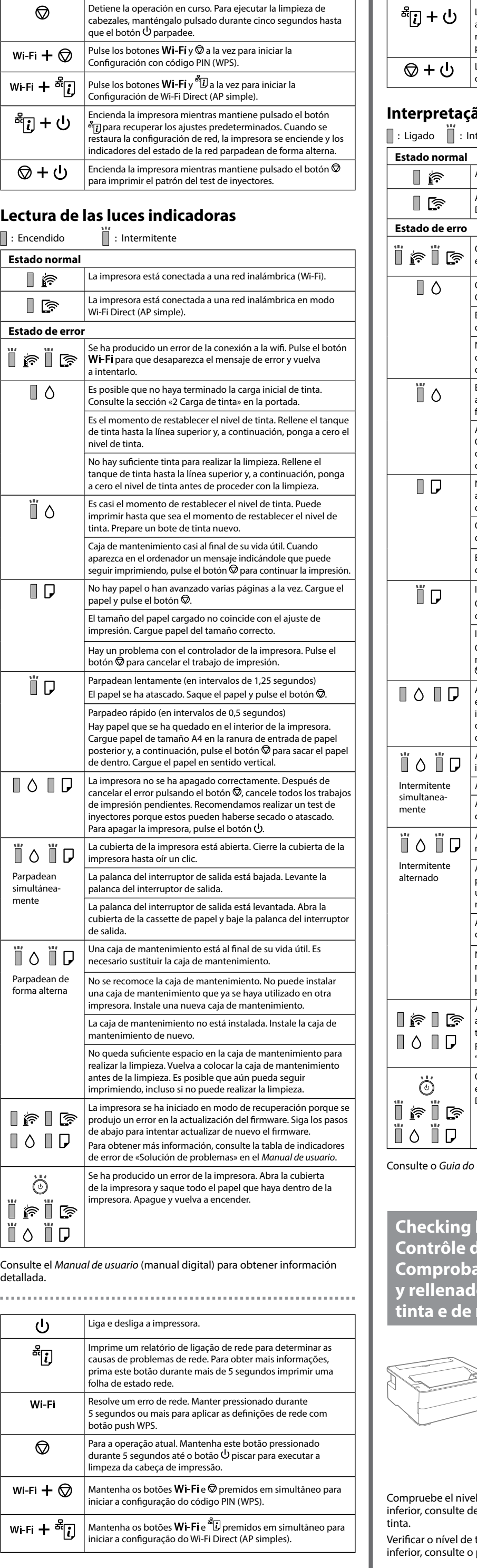

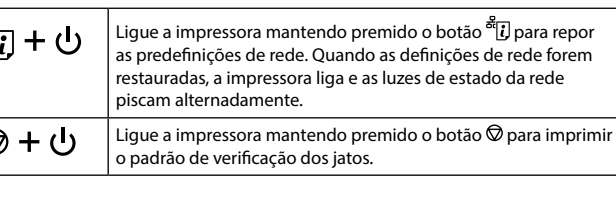

### **Interpretação das luzes de indicação**

 $\overline{\mathsf{p}}$  : Intermination